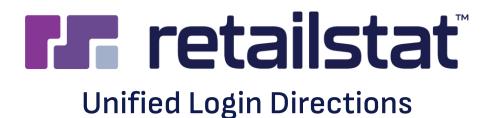

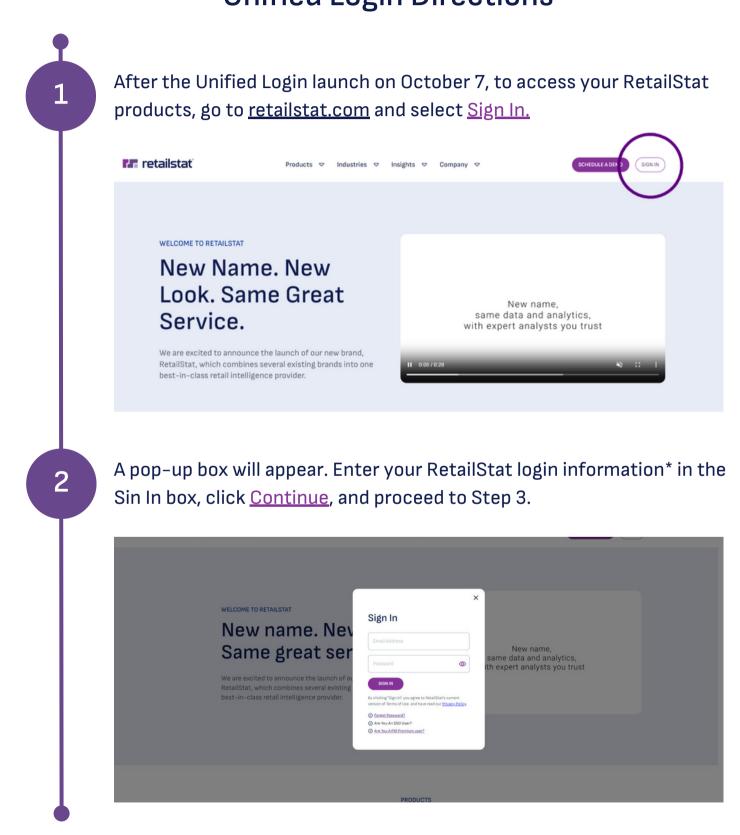

\* If you have multiple login emails associated with your varied RetailStat products, enter the login email address that you used most recently. Going forward, this email will serve as your single login email for all RetailStat products and services.

2\*

If you cannot remember your login information, select <u>Forgot Password?</u> to initiate the password reset process.

| retailstat | Products 🗢 Indu                                                                                           | istries 🗢 Insights 🗢 I                                                                                                    | Company 🗢 | SCHEDULE A DEMO                                                       | SIGN IN |
|------------|----------------------------------------------------------------------------------------------------|----------------------------------------------------------------------------------------------------|-----------|-----------------------------------------------------------------------|---------|
| Same &     | signers Nev<br>great ser<br>mounce the launch of or<br>mobines several existing<br>intelligence provider. | n In<br>al Address<br>Isward<br>Isward<br>Isward<br>Isward<br>Isward<br>Isward<br>Isward Isward<br>Isward<br>Isward | ● it      | New name,<br>same data and analytics,<br>th expert analysts you trust |         |
|            |                                                                                                    | PRODUCTS                                                                                                    |           |                                                                       |         |

After selecting Forgot Password?, another pop-up box will launch. Enter your RetailStat-associated email address into this pop-up box and select <u>Send Email</u>.

| WELCOME TO RETAILSTAT         New name. Nev         Same great ser         VerailStat, which combines several existing best-in-class retail intelligence provider. | Industries     Industries     Imail Address     Imail Address |
|----------------------------------------------------------------------------------------------------|----------------------------------------------------------------------------------------------------|
|                                                                                                    | PRODUCTS                                                                                                    |

Next, a password reset email will be sent to your RetailStat-associated email address. The email should arrive within 5 minutes. If you do not see the the email in your inbox, check your junk/spam folder for it.

Once the email arrives, select <u>the link within the Reset Password Email</u>. The link will redirect you, and you will be able to reset your password via the Change Your Password box pictured below.

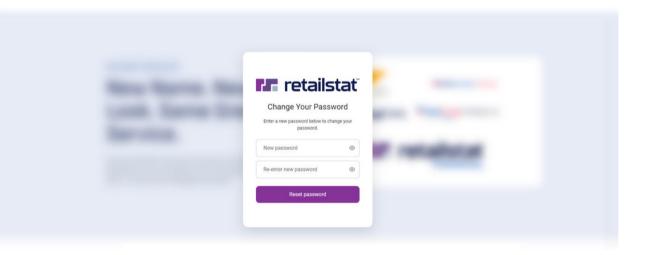

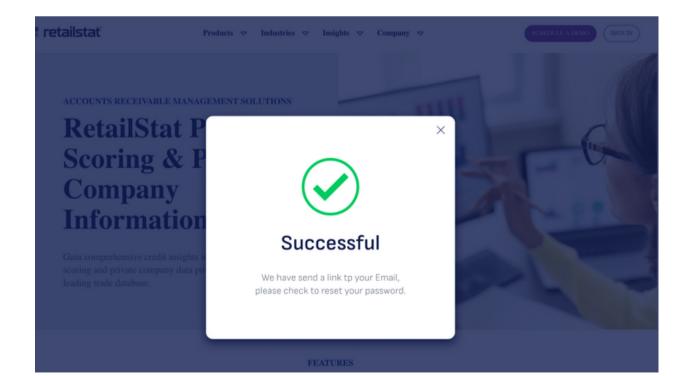

Once successfully logged in, you will notice Welcome + your name is now in the top right corner of your screen. Select <u>Your Products</u> to view and access your current subscriptions.

| <b>retailstat</b> Products ♥ Industries ♥ Insights ♥ Com                                                                                                    | npany 🗢 SCHEDULE ADEMO (YOUR PRODUCTS) WELCOME MICHELEI E+ |  |  |  |
|----------------------------------------------------------------------------------------------------|------------------------------------------------------------|--|--|--|
|                                                                                                    |                                                            |  |  |  |
| New name. New look.                                                                                                    | FaDReports                                                 |  |  |  |
| Same great service.                                                                                                    | Creditntell                                                |  |  |  |
| We are excited to announce the launch of our new brand,<br>RetailStat, which combines several existing brands into one<br>best-in-class retail intelligence provider. | SRMS                                                       |  |  |  |
|                                                                                                    |                                                            |  |  |  |

## **CONGRATULATIONS!** Your RetailStat products are unified.

## **Please Note:**

3

- Should you need any assistance or have questions along the way, our dedicated support team is always ready to help. Feel free to reach out to us at <u>contact@retailstat.com</u>.
- For our valued RetailStat clients who already use Single Sign-On (SSO) through their respective organizations, your SSO login process will remain essentially unchanged. However following the launch, you will log in via retailstat.com before being redirected and signed in through your company's authentication system.
- POI Data (formerly AggData) will not be included in this initial Unified Login launch, but we are working to implement Unified Login for POI Data very soon. You can continue to access this platform through your existing method of <u>aggdata.com</u> or via <u>retailstat.com</u>.